# *Aton CL305* Bedienungsanleitung

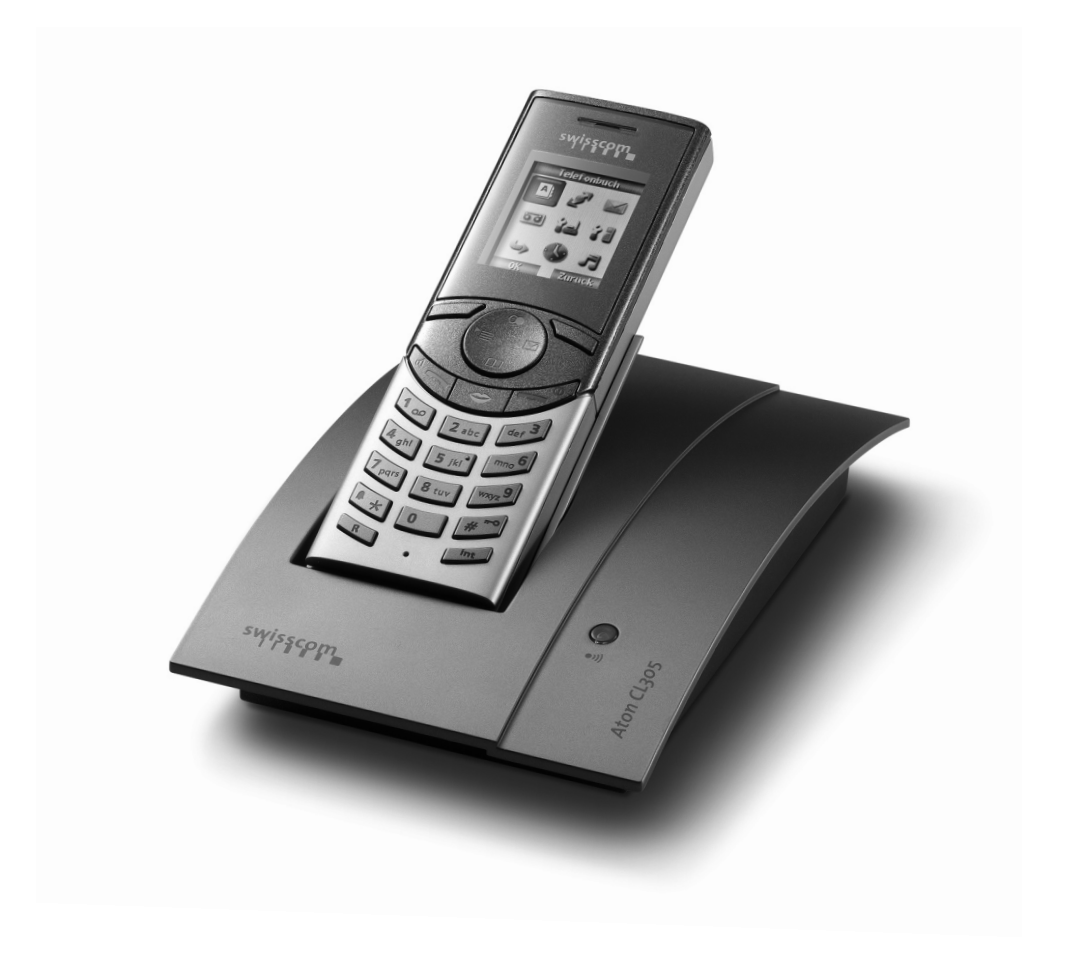

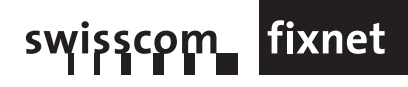

# **INHALT**

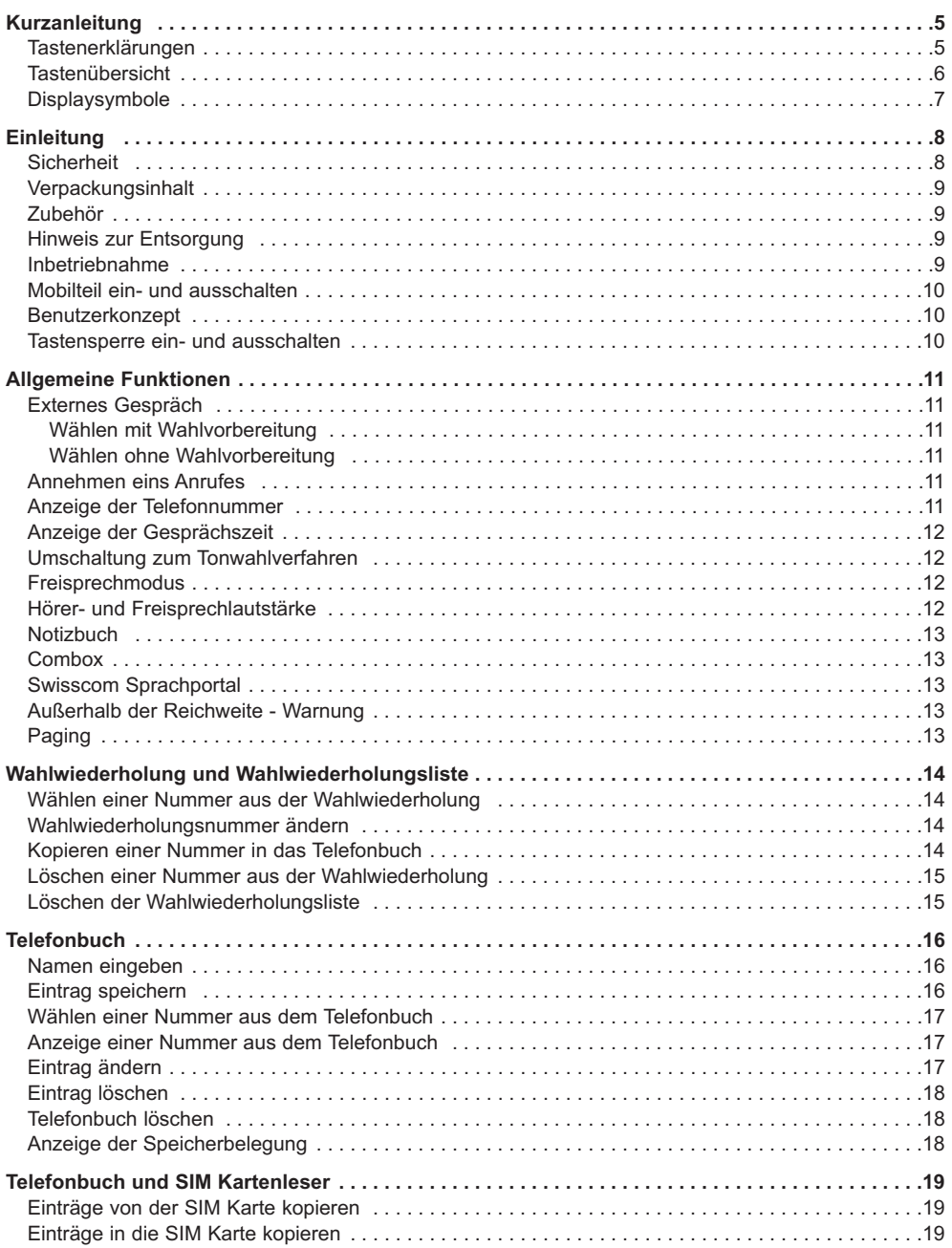

# **INHALT**

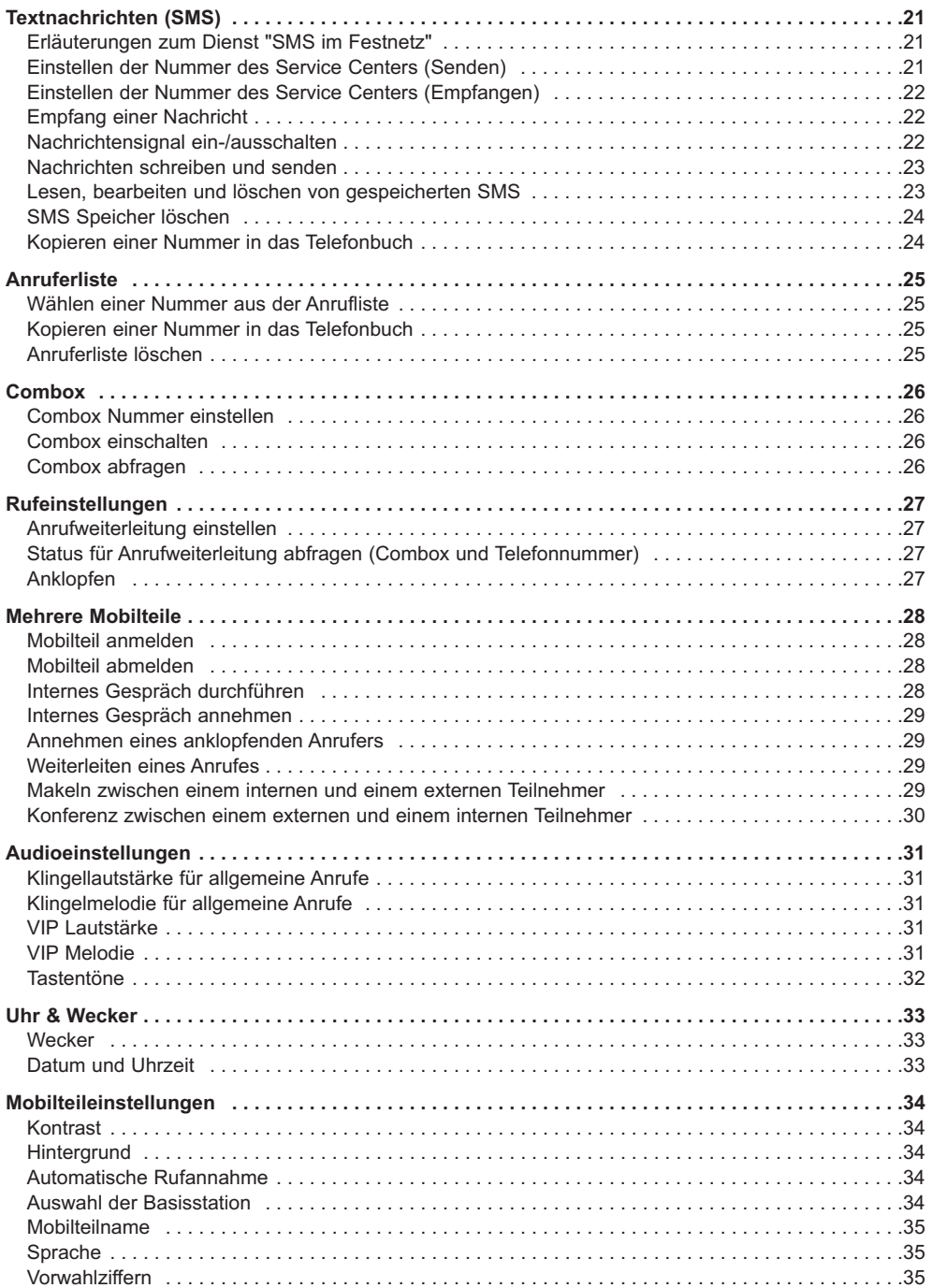

# **INHALT**

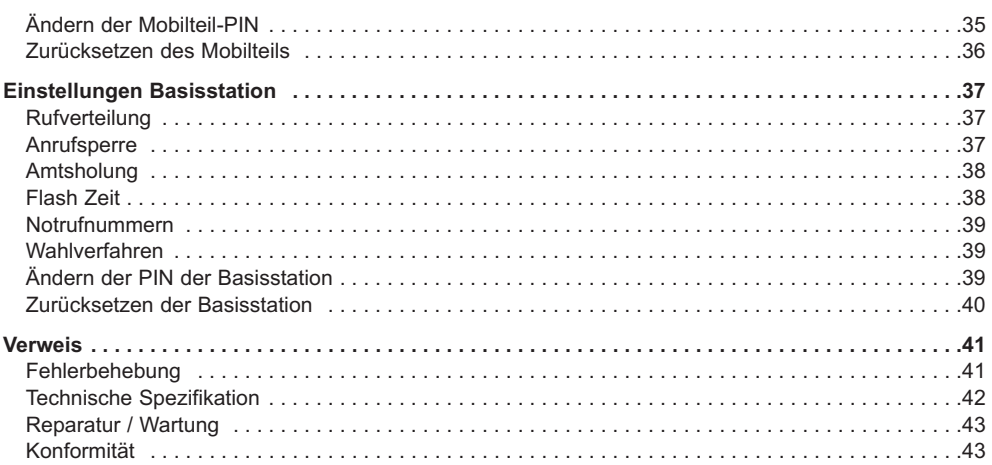

# <span id="page-5-0"></span>Tastenerklärungen

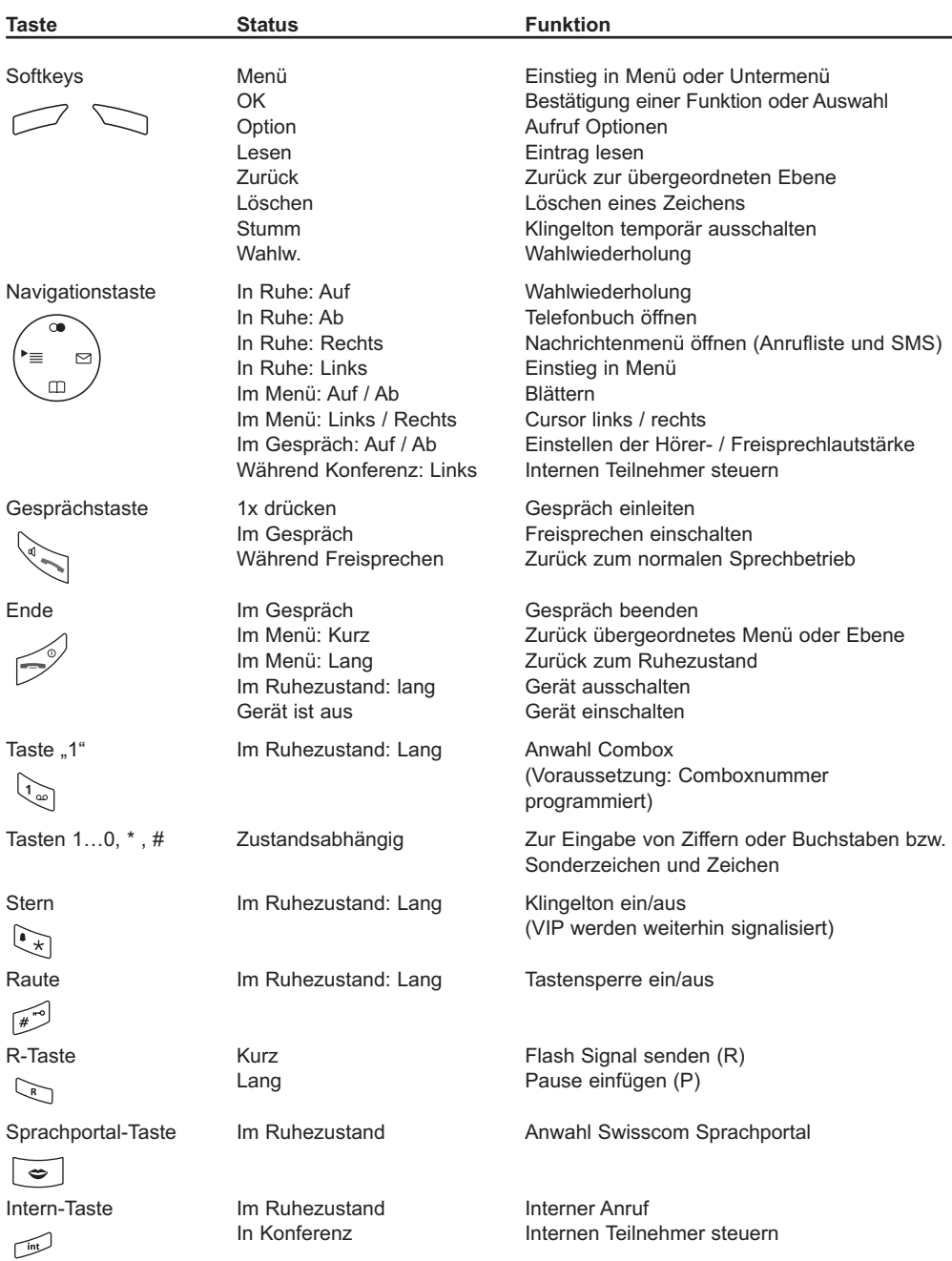

# <span id="page-6-0"></span>**KURZANLEITUNG**

### **Tastenübersicht**

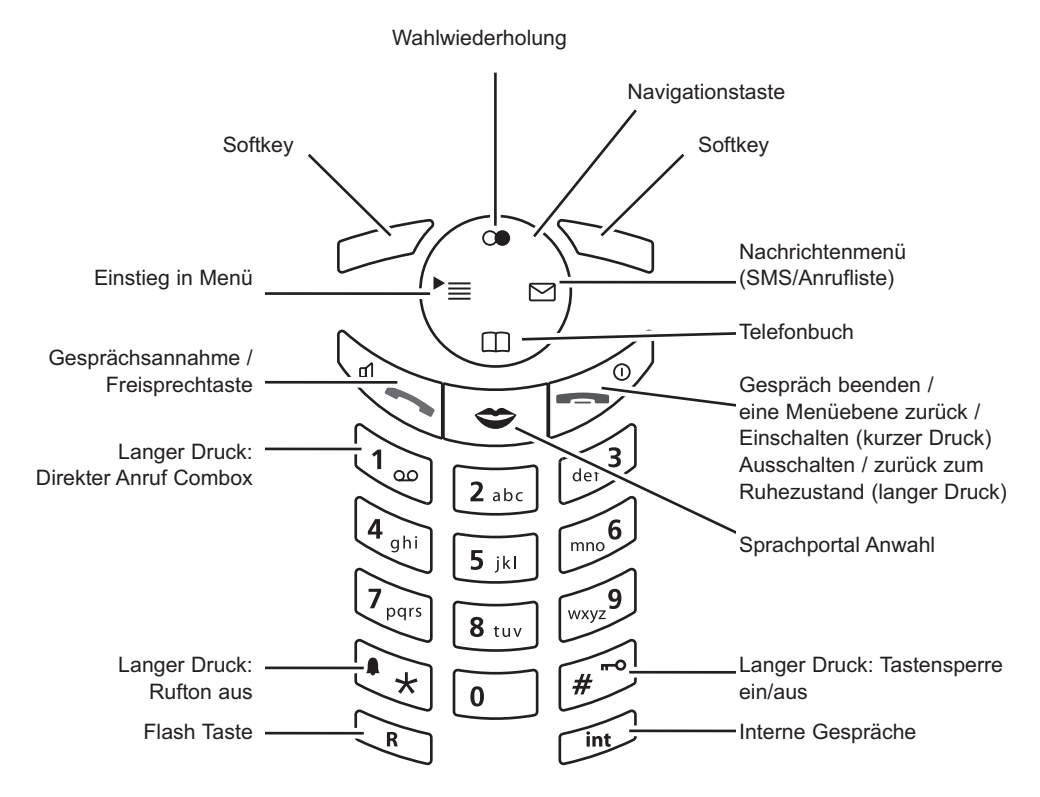

# <span id="page-7-0"></span>**KURZANLEITUNG**

# Displaysymbole

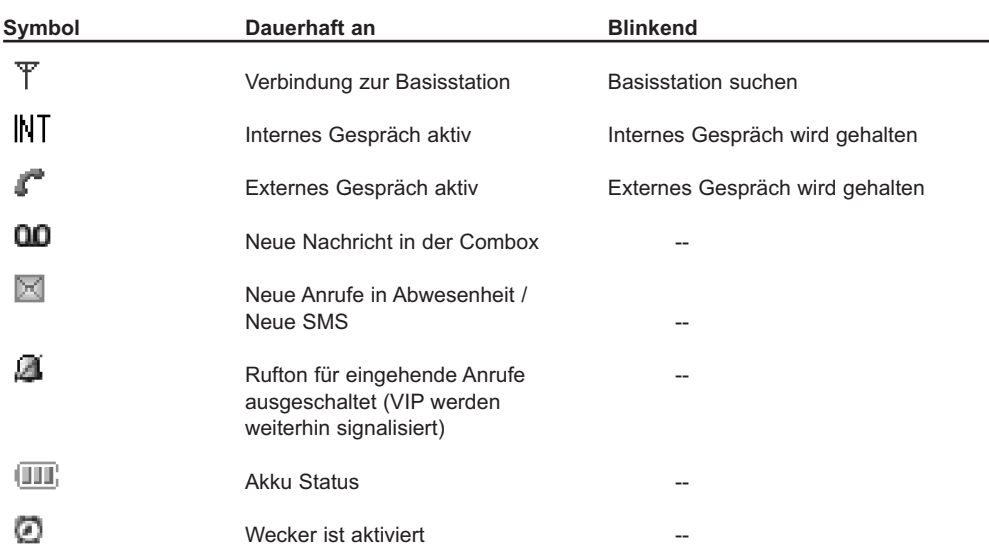

## <span id="page-8-0"></span>**Sicherheit**

 $\hat{A}$  ACHTUNG ANMERKUNG FÜR NOTRUFE: Bei Stromausfall ist es nicht möglich, mit diesem Telefon zu telefonieren. Weiterhin muss der Akku geladen sein, damit ein Ruf abgesetzt werden kann.

⁄ [ ACHTUNG ANMERKUNG FÜR DEN FEUERWEHRRUF: Dieses Gerät signalisiert NICHT Dauertöne wie z. B. Feuerwehrrufe.

#### $\sqrt{ }$ ACHTUNG

Bitte benutzen Sie nur das mitgelieferte Steckernetzteil. Ein falscher Adapter oder falsche Polarität kann zu einer Zerstörung des Telefons oder im Extremfall zum Brand führen.

Input: 230-240 VAC 50 Hz / Output: 9 VDC 350 mA

### $\triangle$ **ACHTUNG**

EXPLOSIONSRISIKO WENN FALSCHE AKKUS ODER BATTERIEN VERWENDET WERDEN. Benutzen Sie niemals normale Batterien. Benutzen Sie nur Akkus des gleichen Typs wie die mitgelieferten.

NiMH Akkus müssen gesondert entsorgt werden.

Akkus werden während des Ladevorganges warm. Dies ist normal und harmlos.

Benutzen Sie das Gerät nicht im Regen, in der Nähe von sanitären Einrichtungen und nicht mit nassen Händen.

Berühren Sie die Ladekontakte nicht mit metallischen Gegenständen.

Trennen Sie das Telefonkabel und das Steckernetzteil während eines Gewitters vom Netz.

Das Gerät kann sich während des Gebrauches leicht erwärmen.

Bitte stellen Sie das Gerät nicht direkt auf eine antike, furnierte oder massive Holzoberfläche. Hierfür sollte eine Unterlage verwendet werden, da die Materialien des Telefons Spuren hinterlassen könnten.

Zur Reinigung des Gerätes verwenden Sie bitte ein feuchtes (nicht nasses) Tuch. Benutzen Sie kein trockenes Tuch, da das Gerät durch die statische Aufladung beschädigt werden könnte. Sprühen Sie keine Reinigungsmittel auf die Basisstation und Mobilteil.

## <span id="page-9-0"></span>Verpackungsinhalt

#### **Aton CL305**

- 1 Basisstation
- 1 Steckernetzgerät
- 1 Telefonanschlusskabel
- 1 Mobilteil
- 3 Akkus
- 3 Gebrauchsanleitungen (Deutsch, Französisch und Italienisch)

### Zubehör

Folgendes Zubehör ist erhältlich:

- Zusatzmobilteil mit Ladeschale
- Zusätzliche Akkus

### Hinweis zur Entsorgung

Dieses Produkt darf am Ende seiner Lebensdauer nicht über den normalen Haushaltabfall entsorgt werden, sondern muss einer Verkaufsstelle oder an einem Sammelpunkt für das Recycling von elektrischen und elektronischen Geräten abgegeben werden gemäss Verordnung über die Rückgabe, Rücknahme und Entsorgung elektrischer und elektronischer Geräte (VREG).

Die Werkstoffe sind gemäss ihrer Kennzeichnung wiederverwertbar. Mit der Wiederverwendung, der stofflichen Verwertung oder anderen Formen der Verwertung von Altgeräten leisten Sie einen wichtigen Beitrag zum Schutze der Umwelt.

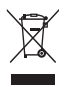

### Inbetriebnahme

- ❍ Stecken Sie den kleinen Stecker des Steckernetzgerätes in die entsprechend markierte Buchse des Telefons und das Netzgerät in die Steckdose.
- ❍ Stecken Sie den kleinen Stecker des Telefonkabels in die markierte Buchse des Telefons und den grösseren Stecker in die Telefonanschlussdose.
- ❍ Legen Sie die Akkus in das Akkufach des Mobilteils (bitte auf Polarität achten).
- ❍ Schließen Sie das Akkufach.
- ❍ Stellen Sie das Mobilteil in die Basisstation und laden Sie die Akkus 14 Stunden bevor Sie das Gerät das erste Mal benutzen.

### <span id="page-10-0"></span>Mobilteil ein- und ausschalten

Das Mobilteil wird automatisch eingeschaltet, sobald die Akkus eingelegt werden.

Zum Ausschalten drücken Sie bitte  $\sim^{\circ}$  länger als 2 sek. – es ist ein Bestätigungssignal zu hören.

Zum Einschalten bitte  $\sim^{\circ}$  drücken.

Das Mobilteil schaltet sich automatisch ein, wenn es in die Ladeeinrichtung gestellt wird. Es wird dann automatisch auch das Ladesymbol  $\left[\blacksquare\blackquare\right]$  angezeigt..

### Benutzerkonzept

Das Telefon wird über Menü gesteuert. Je nach Zustand des Gerätes werden mit den Softkeys notwendige Funktionen angeboten, die mithilfe der Navigationstaste gesteuert werden können. Die genauen Funktionen der Softkeys und einzelner Tasten sehen Sie unter "Tastaturerklärungen" am Anfang der Anleitung.

### Tastensperre ein- und ausschalten

Um ein unbeabsichtigtes Wählen zu vermeiden (z. B. wenn sich das Gerät in einer Tasche befindet), kann eine Tastensperre eingeschaltet werden.

Während eines eingehenden Rufes wird die Tastatur automatisch freigegeben und im Anschluss an das Gespräch wieder gesperrt.

Zum Ein- und Ausschalten drücken Sie die Taste  $\left[\begin{matrix}x\\x\end{matrix}\right]$  länger als 2 Sekunden.

**Anmerkung**: Notrufnummern können auch mit eingeschalteter Tastensperre gewählt werden.

### <span id="page-11-0"></span>Externes Gespräch

#### **Wählen mit Wahlvorbereitung**

Bei der Wahlvorbereitung wird zunächst die Nummer eingegeben und dann das Gespräch mit eingeleitet.

#### **Wählen ohne Wahlvorbereitung**

- ❍ Drücken Sie und warten Sie auf ein Freizeichen
- ❍ Wählen Sie die gewünschte Nummer
- O Zum Beenden des Gespräches drücken Sie  $\sim^\circ$

**Anmerkung**: Aus Sicherheitsgründen –- um z. B. PINs vor unbefugtem Zugriff zu schützen –- werden Nummern, die nach dem Drücken der <sup>4</sup> andere Taste eingegeben werden, nicht in der Wahlwiederholung gespeichert.

### Annehmen eines Anrufes

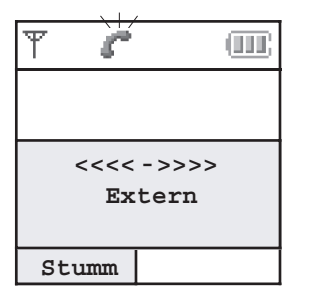

Das Mobilteil klingelt und die On-line status LED auf der Basisstation blinkt.

- ❍ Um das Gespräch anzunehmen drücken Sie eine beliebige Taste außer "**Stumm**" oder nehmen Sie das Mobilteil aus der Basisstation (Automatische Rufannahme).
- $\circ$  Drücken Sie  $\bullet$ <sup>0</sup> um das Gespräch zu beenden
- ❍ Wenn Sie das Gespräch nicht annehmen wollen, so können Sie mit dem Softkey "**Stumm**" den Klingelton ausschalten. Es ist weiterhin möglich, das Gespräch mit der  $\sim$  -Taste anzunehmen.

### Anzeige der Telefonnummer

Wenn der Netzwerkprovider die Rufnummerninformation (CLIP) sendet, so wird die Nummer des Anrufenden im Display angezeigt. Ist ein Telefonbucheintrag für die kommende Nummer gespeichert, so wird der zugehörige Name angezeigt.

**Anmerkung**: Wird mit der Telefonnummer der Name seitens des Netzbetreibers gesendet, so wird in der Anrufliste die Nummer oder ggf. der Name des Telefonbucheintrages angezeigt.

### <span id="page-12-0"></span>Anzeige der Gesprächszeit

Während eines externen Telefonates wird die Gesprächszeit angezeigt.

### Umschaltung zum Tonwahlverfahren

Wenn das Gerät auf Pulswahl eingestellt ist, kann es während des Gespräches temporär auf das Tonwahlverfahren umgestellt werden (z.B. zur Steuerung eines Anrufbeantworters).

#### **Im Gespräch**:

- ❍ Drücken Sie **MENÜ** und wählen Sie den Eintrag *Ton* .
- ❍ Drücken Sie **OK** um das Tonwahlverfahren zu aktivieren.

### Freisprechmodus

Im Freisprechmodus können andere Personen im Raum an dem Gespräch teilnehmen.

- O Um in den Freisprechmodus zu wechseln muss die Taste <sup>d</sup> im normalen Sprechbetrieb noch einmal gedrückt werden (Anzeige "Freisprechen").
- ❍ Bei nochmaligem Drücken wechselt das Gerät wieder in den normalen Sprechbetrieb.

Der Freisprechbetrieb ist während eines externen und internen Gespräches möglich.

**Anmerkung**: Der Freisprechbetrieb kann nur genutzt werden, wenn die Akkuanzeige mindestens ein Segment anzeigt.

### Hörer- und Freisprechlautstärke

Die Hörer- und Freisprechlautstärke kann unabhängig voneinander eingestellt werden. Die Hörerlautstärke kann in 3 Stufen und die Freisprechlautstärke in 6 Stufen eingestellt werden.

#### **Einstellung der Hörerlautstärke**

Mit der Navigationstaste kann die Lautstärke während des Gespräches eingestellt werden. Die eingestellte Lautstärke wird gespeichert.

#### **Einstellung der Freisprechlautstärke**

Mit der Navigationstaste kann die Lautstärke während des Gespräches eingestellt werden. Die eingestellte Lautstärke wird gespeichert.

### <span id="page-13-0"></span>**Notizbuch**

Sie können eine Nummer während des Gespräches eingeben. Diese wird in der Wahlwiederholung gespeichert.

- ❍ Drücken Sie **MENÜ** und wählen Sie *Notizbuch*
- ❍ Drücken Sie **OK** zur Bestätigung
- ❍ Geben Sie die gewünschte Nummer ein
- ❍ Drücken Sie **Option**
- ❍ Wählen Sie *Speichern* und drücken Sie **OK** zur Bestätigung

### Combox

Das Telefon unterstützt die Möglichkeit, die Combox im Telefonnetz direkt anzuwählen. Voraussetzung dafür ist, dass die Rufnummer im Menü Combox eingestellt ist.

- O Drücken Sie die Taste  $\sqrt{\omega}$  länger als 2 Sekunden
- ❍ Die Comboxnummer wird automatisch gewählt
- ❍ Sie werden mit der Combox verbunden

### Swisscom Sprachportal

Mit dieser Taste werden Sie mit dem Swisscom Sprachportal verbunden, wo Zusatzdienste wie Anrufumleitung (Service 21, 61 oder 67), Anklopfen (Service 43) oder Dreierkonferenz ganz einfach per Sprachbefehl aktiviert werden können. Zudem haben Sie via Sprachbefehl auch einfachen Zugriff auf aktuelle Informationen in den Bereichen Sport, News und Wetter.

- $\circ$  Drücken Sie die Taste  $\circ$
- ❍ Die Nummer 0848849850 wird automatisch gewählt
- ❍ Sie werden mit dem Swisscom Sprachportal verbunden

### Außerhalb der Reichweite - Warnung

Wenn das Mobilteil während des Gespräches in den Grenzbereich der Reichweite kommt, so ertönt ein Warnton.

### Paging

Die Basisstation hat eine Suchfunktion für die Mobilteile:

- ❍ Drücken Sie die blaue **PAGE** Taste auf der Basisstation. Alle Mobilteile klingeln dann für 30 Sekunden.
- ❍ Um den Ruf vorzeitig zu beenden drücken Sie die blaue **PAGE** Taste erneut oder eine beliebige Taste am Mobilteil.

<span id="page-14-0"></span>Die letzten 10 ausgehenden Anrufe werden in der Wahlwiederholungsliste gespeichert.

**Anmerkung**: Nummern, die nach dem Drücken der  $\stackrel{q}{\sim}$  - Taste eingegeben werden, werden nicht in der Wahlwiederholung gespeichert

### Wählen einer Nummer aus der Wahlwiederholung

- ❍ Drücken Sie oder **Wahlw** um die Liste zu öffnen. Wenn ein Eintrag vorhanden ist wird die letzte Nummer als erstes angezeigt.
- ❍ Wählen Sie die gewünschte Nummer aus
- $\bigcirc$  Drücken Sie  $\mathbb{I}$  win die Nummer zu wählen

### Wahlwiederholungsnummer ändern

- ❍ Drücken Sie oder **Wahlw** um die Liste zu öffnen. Wenn ein Eintrag vorhanden ist wird die letzte Nummer als erstes angezeigt.
- ❍ Wählen Sie die gewünschte Nummer aus
- ❍ Drücken Sie **Option**
- ❍ Wählen Sie *Nummer Anzeigen* aus und drücken Sie **OK**
- $\circ$  Bearbeiten Sie die Nummer und drücken Sie  $\sim$  um die Nummer zu wählen

### Kopieren einer Nummer in das Telefonbuch

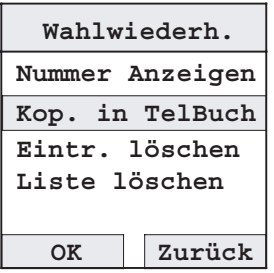

- ❍ Drücken Sie oder **Wahlw** um die Liste zu öffnen. Wenn ein Eintrag vorhanden ist wird die letzte Nummer als erstes angezeigt
- ❍ Wählen Sie die gewünschte Nummer aus
- ❍ Drücken Sie **Option**
- ❍ Wählen Sie *Kop. in TelBuch* und drücken Sie **OK**. Hier kann jetzt ein normaler Telefonbucheintrag vorgenommen werden.
- ❍ Drücken Sie **Option**
- ❍ Wählen Sie *Speichern* aus und bestätigen Sie mit **OK**

### <span id="page-15-0"></span>Löschen einer Nummer aus der Wahlwiederholung

- ❍ Drücken Sie oder **Wahlw** um die Liste zu öffnen. Wenn ein Eintrag vorhanden ist wird die letzte Nummer als erstes angezeigt.
- ❍ Wählen Sie die gewünschte Nummer aus
- ❍ Drücken Sie **Option**
- ❍ Wählen Sie *Eintr. löschen* aus
- ❍ Bestätigen Sie mit **OK**

### Löschen der Wahlwiederholungsliste

- ❍ Drücken Sie oder **Wahlw** um die Liste zu öffnen. Wenn ein Eintrag vorhanden ist wird die letzte Nummer als erstes angezeigt.
- ❍ Drücken Sie **Option**
- ❍ Wählen Sie *Liste löschen* aus
- ❍ Bestätigen Sie mit **OK**
- ❍ Anzeige "*Alle Einträge löschen?*"
- ❍ Bestätigen Sie mit **OK**

<span id="page-16-0"></span>Sie können 100 Telefonbucheinträge speichern. Pro Eintrag können Sie bis zu 15 Zeichen für den Namen und bis zu 30 Ziffern für die Nummer speichern.

### Namen eingeben

Benutzen Sie die numerischen Tasten um Namen einzugeben.

Um von Groß- auf Kleinbuchstaben umzuschalten drücken Sie die Taste #.

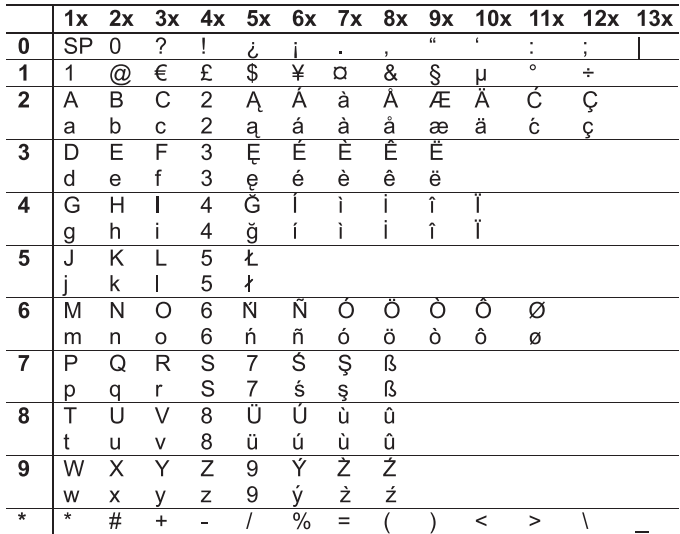

Drücken Sie die entsprechende Taste mehrfach:

### Eintrag speichern

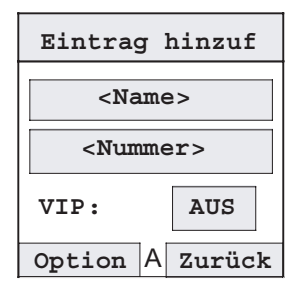

❍ Drücken Sie **MENÜ**, wählen Sie *Telefonbuch* aus und drücken Sie **OK**

(Wenn Sie im Ruhemenü  $\Box$  drücken wird das Telefonbuch direkt aufgerufen)

- ❍ Drücken Sie **Option**
- ❍ Wählen Sie *Eintrag hinzuf* und bestätigen Sie mit **OK**. Geben Sie den Namen ein, danach wechseln Sie mit der Navigationstaste zur Nummerneingabe und geben diese ein
- ❍ Wählen Sie mit der Navigationstaste VIP *Ein* oder *Aus*
- ❍ Drücken Sie **Option**.
- ❍ Wählen Sie *Speichern* aus und drücken dann **OK** zur Bestätigung

### <span id="page-17-0"></span>Wählen einer Nummer aus dem Telefonbuch

- ❍ Drücken Sie **MENÜ**, wählen Sie *Telefonbuch* aus und drücken Sie **OK** (Wenn Sie im Ruhemenü  $\Box$  drücken wird das Telefonbuch direkt aufgerufen)
- ❍ Wählen Sie den gewünschten Eintrag aus
- O Drücken Sie<sup>d</sup>
- ❍ Die Nummer wird gewählt

### Anzeige einer Nummer aus dem Telefonbuch

Die Anzeige der Nummer erfolgt in Wahlvorbereitung.

- ❍ Drücken Sie **MENÜ**, wählen Sie *Telefonbuch* aus und drücken Sie **OK** (Wenn Sie im Ruhemenü  $\Box$  drücken wird das Telefonbuch direkt aufgerufen)
- ❍ Wählen Sie den gewünschten Eintrag aus
- ❍ Drücken Sie **Option**
- ❍ Wählen Sie *Nummer Anzeigen* aus und drücken dann **OK** zur Bestätigung

### Eintrag ändern

- ❍ Drücken Sie **MENÜ**, wählen Sie *Telefonbuch* aus und drücken Sie **OK** (Wenn Sie im Ruhemenü drücken wird das Telefonbuch direkt aufgerufen)
- ❍ Wählen Sie den gewünschten Eintrag aus
- ❍ Drücken Sie **Option**
- ❍ Wählen Sie *Eintrag änder*n aus und drücken dann **OK** zur Bestätigung Nun können Sie den Eintrag wunschgemäß ändern
- ❍ Drücken Sie **Option**
- ❍ Wählen Sie *Speichern* aus und drücken dann **OK** zur Bestätigung

### <span id="page-18-0"></span>Eintrag löschen

- ❍ Drücken Sie **MENÜ**, wählen Sie *Telefonbuch* aus und drücken Sie **OK** (Wenn Sie im Ruhemenü  $\Box$  drücken wird das Telefonbuch direkt aufgerufen)
- ❍ Wählen Sie den gewünschten Eintrag aus
- ❍ Drücken Sie **Option**
- ❍ Wählen Sie *Eintr. löschen* und drücken Sie **OK** zur Bestätigung.

### Telefonbuch löschen

- ❍ Drücken Sie **MENÜ**, wählen Sie *Telefonbuch* aus und drücken Sie **OK** (Wenn Sie im Ruhemenü  $\Box$  drücken wird das Telefonbuch direkt aufgerufen)
- ❍ Drücken Sie **Option**
- ❍ Wählen Sie *Liste löschen* und drücken Sie **OK** zur Bestätigung
- ❍ Anzeige "*Liste löschen?*".
- ❍ Bestätigen Sie mit **OK**

### Anzeige der Speicherbelegung

- ❍ Drücken Sie **MENÜ**, wählen Sie *Telefonbuch* aus und drücken Sie **OK** (Wenn Sie im Ruhemenü  $\Box$  drücken wird das Telefonbuch direkt aufgerufen)
- ❍ Drücken Sie **Option**
- ❍ Wählen Sie *Speicherstatus* aus und drücken Sie **OK** zur Bestätigung

<span id="page-19-0"></span>Mit dem SIM Card Reader in der Unterseite der Basisstation können die Telefonbucheinträge aus der SIM-Karte eines Mobiltelefons ausgelesen werden.

Zusätzlich können Telefonbucheinträge aus dem Mobilteil auf die SIM Karte kopiert werden.

### Einträge von der SIM Karte kopieren

- ❍ Drücken Sie **MENÜ**, wählen Sie *Telefonbuch* aus und drücken Sie **OK** (Wenn Sie im Ruhemenü drücken wird das Telefonbuch direkt aufgerufen)
- ❍ Drücken Sie **Option**
- ❍ Wählen Sie *Kopie von SIM* aus und drücken dann **OK** zur Bestätigung
- ❍ Geben Sie die PIN der SIM-Karte ein

### **Einen Eintrag kopieren:**

- ❍ Wählen Sie den gewünschten Eintrag aus und drücken Sie **Option**
- ❍ Wählen Sie *Eintrag kopieren* und bestätigen Sie mit **OK**

### **Alle Einträge kopieren:**

- ❍ Drücken Sie **Option**
- ❍ Wählen Sie *Alle kopieren* und bestätigen Sie mit **OK**

### Einträge in die SIM Karte kopieren

Sollte ein Eintrag nur die innerstädtische Rufnummer umfassen, so müssen Sie in Ihrem Mobiltelefon zusätzlich die Ortsvorwahl eingeben. Mit der Funktion Vorwahl wird die Ortsvorwahl automatisch der Rufnummer vorangestellt. Nummern mit anderer Ortsvorwahl sind davon unberührt.

- ❍ Drücken Sie **MENÜ**, wählen Sie *Telefonbuch* aus und drücken Sie **OK** (Wenn Sie im Ruhemenü drücken wird das Telefonbuch direkt aufgerufen)
- ❍ Drücken Sie **Option**
- ❍ Wählen Sie *Kopieren in SIM* aus und drücken dann **OK** zur Bestätigung
- ❍ Geben Sie die PIN der SIM-Karte ein

### **Ortsvorwahl einstellen:**

- ❍ Drücken Sie **Option**
- ❍ Wählen Sie *Vorwahl* und bestätigen Sie mit **OK**
- ❍ Geben Sie Ihre Ortsvorwahl inkl. der führenden 0 ein
- ❍ Drücken Sie **OK** zur Bestätigung

#### **Einen Eintrag kopieren:**

- ❍ Wählen Sie den gewünschten Eintrag aus und drücken Sie **Option**
- ❍ Wählen Sie *Eintrag kopieren* und bestätigen Sie mit **OK**

#### **Alle Einträge kopieren:**

- ❍ Drücken Sie **Option**
- ❍ Wählen Sie *Alle kopieren* und bestätigen Sie mit **OK**

### <span id="page-21-0"></span>Erläuterungen zum Dienst "SMS im Festnetz"

**Hinweis**: Die Funktion SMS muss durch Ihren Netzbetreiber unterstützt werden.

Der SMS-Dienst erlaubt Ihnen, kurze Textmitteilungen an andere Endgeräte zu senden oder diese zu empfangen. Eine Mitteilung kann bis zu 600 Zeichen (long SMS) lang sein. Voraussetzung zur Nutzung von SMS ist, dass der Telefonanschluss und das Endgerät die Funktion Anzeige der Rufnummer (CLIP) unterstützen.

#### **Damit Sie SMS auch empfangen können, müssen Sie mindestens eine SMS versandt haben.**

Die Sendenummer 062 210 00 0 der SMS-Zentrale 1 und die Empfangsnummer 062 210 00 0 der SMS-Zentrale 2 sind für Swisscom bereits eingestellt. Vergessen Sie nicht, die Amtsholung (z. B. 0) Ihrer Telefonanlage vor der Rufnummer der SMS-Zentrale 1 einzugeben, wenn Sie das Gerät an einer Nebenstelle benutzen.

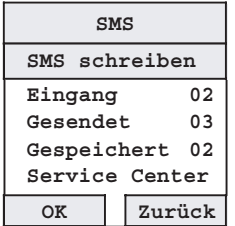

Sie können SMS Nachrichten schreiben, bearbeiten, löschen, senden und empfangen.

Im Telefon können bis zu 30 SMS gespeichert werden (basierend auf einer Standard SMS mit einer Länge von 160 Zeichen).

**Anmerkung**: Um Nachrichten senden und empfangen zu können ist es notwendig, die Nummer des Service Centers des Dienstanbieters einzustellen.

**Im Lieferzustand ist die Nummer des Service Centers von Swisscom eingestellt** (senden und empfangen: 062 210 00 0)

### Einstellen der Nummer des Service Centers (Senden)

- ❍ Drücken Sie **MENÜ**, wählen Sie *SMS* aus und drücken Sie **OK**
- ❍ Wählen Sie *Service Center* und drücken Sie **OK**
- ❍ Wählen Sie *Senden* und drücken Sie **OK**
- ❍ Geben Sie die Sendenummer des Service Centers ein
- ❍ Bestätigen Sie mit **OK**

### <span id="page-22-0"></span>Einstellen der Nummer des Service Centers (Empfangen)

- ❍ Drücken Sie **MENÜ**, wählen Sie *SMS* aus und drücken Sie **OK**
- ❍ Wählen Sie *Service Center* und drücken Sie **OK**
- ❍ Wählen Sie *Empfangen* und drücken Sie **OK**
- ❍ Geben Sie die Empfangsnummer des Service Centers ein
- ❍ Bestätigen Sie mit **OK**

### Empfang einer Nachricht

Während des Empfanges einer Nachricht zeigt das Display "*Nachricht wird Empfangen*" an. Wenn die Nachricht empfangen ist, wird im Display ein **M**-Symbol angezeigt. Weiterhin ertönt nach dem Empfang ein kurzes Signal, wenn das Nachrichtensignal eingeschaltet ist.

### Nachrichtensignal ein-/ausschalten

- ❍ Drücken Sie **MENÜ**, wählen Sie *SMS* aus und drücken Sie **OK**
- ❍ Wählen Sie *Empfangssignal* und drücken Sie **OK**
- ❍ Wählen Sie *Ein* oder *Aus* und drücken Sie **OK**

### <span id="page-23-0"></span>Nachrichten schreiben und senden

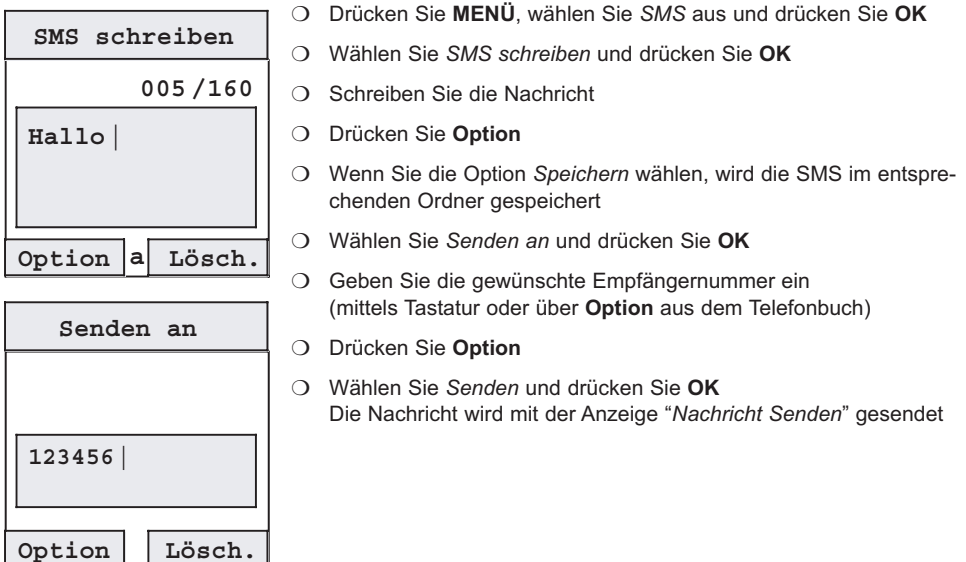

### Lesen, bearbeiten und löschen von gespeicherten SMS

Die folgenden Ordner für SMS sind vorhanden:

- **Eingang 01** (01=Anzahl der Nachrichten im Posteingang)
- **Gesendet 02** (02=Anzahl der gesendeten Nachrichten)
- **Gespeichert 01** (01=Anzahl der gespeicherten Nachrichten)
- ❍ Drücken Sie **MENÜ**, wählen Sie *SMS* aus und drücken Sie **OK**
- ❍ Wählen Sie *Eingang*, *Gesendet* oder *Gespeichert* und drücken Sie **OK**
- ❍ Wählen Sie den gewünschten Eintrag und drücken Sie **Lesen** Die Nachricht wird angezeigt
- ❍ Drücken Sie **Option**

#### **Um einen Eintrag zu bearbeiten oder zu benutzen:**

- ❍ Wählen Sie *Bearbeiten* und drücken Sie **OK**
- ❍ Bearbeiten Sie die Nachricht
- ❍ Drücken Sie **Option** (wenn Sie *Speichern* wählen, wird die Nachricht gespeichert)
- ❍ Wählen Sie *Senden an* und drücken Sie **OK**
- ❍ Bearbeiten Sie die Empfängernummer

#### <span id="page-24-0"></span>**Oder** löschen Sie die Nummer und

- ❍ Wählen Sie **Option** und dann *Telefonbuch*
- ❍ Wählen Sie den gewünschten Eintrag aus und drücken Sie **OK**
- ❍ Drücken Sie **Option**
- ❍ Wählen Sie *Senden* und die Nachricht wird gesendet

#### **Um den Eintrag zu löschen:**

❍ Wählen Sie *Eintr. löschen* und drücken Sie **OK**

#### **Um alle Einträge in dem Ordner zu löschen:**

- ❍ Wählen Sie *Liste Löschen* und drücken Sie **OK** Anzeige "*Alle Einträge löschen?*"
- ❍ Drücken Sie **OK**

### SMS Speicher löschen

- ❍ Drücken Sie **MENÜ**, wählen Sie *SMS* aus und drücken Sie **OK**
- ❍ Wählen Sie *Speich. löschen* und drücken Sie **OK** Anzeige "*Alle Einträge löschen?*"
- ❍ Drücken Sie **OK**

### Kopieren einer Nummer in das Telefonbuch

- ❍ Drücken Sie **MENÜ**, wählen Sie *SMS* aus und drücken Sie **OK**
- ❍ Wählen Sie *Eingang* und drücken Sie **OK**
- ❍ Wählen Sie den gewünschten Eintrag aus und drücken Sie **OK** Die Nachricht wird angezeigt
- ❍ Drücken Sie **Option**, wählen Sie *Kop. in TelBuch* aus und drücken Sie **OK** Ein Eingabefeld zur Eingabe des Namens wird geöffnet
- ❍ Geben Sie den Namen ein, danach wechseln Sie mit der Navigationstaste zur Nummerneingabe und geben diese ein
- ❍ Wählen Sie mit der Navigationstaste VIP *Ein* oder *Aus*
- ❍ Drücken Sie **Option**, wählen Sie *Speichern* und drücken Sie **OK** zur Bestätigung

<span id="page-25-0"></span>Die letzten 30 eingehenden Anrufe werden in der Anruferliste gespeichert.

### Wählen einer Nummer aus der Anrufliste

- ❍ Drücken Sie **MENÜ**, wählen Sie *Anruferliste* aus und drücken Sie **OK**
- ❍ Wählen Sie *Neue Anrufe* oder *Alle Anrufe* aus und drücken dann **OK** zur Bestätigung
- ❍ Wählen Sie den gewünschten Eintrag aus
- O Drücken Sie  $\sqrt[q]{\ }$  um die Nummer zu wählen

### Kopieren einer Nummer in das Telefonbuch

- ❍ Drücken Sie **MENÜ**, wählen Sie *Anruferliste* aus und drücken Sie **OK**
- ❍ Wählen Sie *Neue Anrufe* oder *Alle Anrufe* aus und drücken dann **OK** zur Bestätigung
- ❍ Wählen Sie den gewünschten Eintrag aus
- ❍ Drücken Sie **Option**
- ❍ Wählen Sie *Kop. in TelBuch* und bestätigen Sie mit **OK** Geben Sie den Namen ein, danach wechseln Sie mit der Navigationstaste zur Nummerneingabe und geben diese ein
- ❍ Wählen Sie mit der Navigationstaste VIP *Ein* oder *Aus*
- ❍ Drücken Sie **Option**
- ❍ Wählen Sie *Speichern* aus und bestätigen Sie mit **OK**

### Anruferliste löschen

- ❍ Drücken Sie **MENÜ**, wählen Sie *Anruferliste* aus und drücken Sie **OK**
- ❍ Wählen Sie *Neue Anrufe* oder *Alle Anrufe* aus und drücken dann **OK** zur Bestätigung
- ❍ Wählen Sie den gewünschten Eintrag aus
- ❍ Drücken Sie **Option**

#### **Löschen eines Eintrages:**

❍ Wählen Sie *Eintr. löschen* aus und bestätigen Sie mit **OK**

#### **Liste löschen:**

- ❍ Wählen Sie *Liste löschen* aus und bestätigen Sie mit **OK**
- ❍ Anzeige "*Alle Einträge löschen?*"
- ❍ Bestätigen Sie mit **OK**

<span id="page-26-0"></span>Mit diesem Menü haben Sie die einfache Möglichkeit, auf die Dienste im Telefonnetz zuzugreifen. Um den Combox Dienst zu aktivieren sehen Sie bitte in der Anleitung "combox basic" von Swisscom nach.

**Anmerkung**: Die Combox ist ein Dienst des Netzwerkproviders. Die Einschaltung erfolgt mittels einer Anrufweiterleitung. Diese Funktion ist die gleiche, die für eine "normale" Anrufweiterleitung benutzt wird. Sie können eine Weiterleitung für einen Anschluss einstellen. Das bedeutet, dass die Aktivierung der Combox mit einer "normalen" Weiterleitung an eine andere Telefonnummer gleichzusetzen ist. Wenn Sie eine Abfrage (Status) an das Netzwerk senden, ist es nur möglich eine allgemeine Ansage zu erhalten ("Dienst aktiv"). Sie werden keine Rückmeldung darüber bekommen, wohin die Weiterleitung führt. Wenn Sie nicht wissen sollten, welches Ziel aktiv ist, so sollten Sie die Weiterleitung deaktivieren (oder Combox ausschalten) und die gewünschte Weiterleitung wieder aktivieren.

### Combox Nummer einstellen

Wenn Sie die Taste  $\langle \rangle$  lange drücken (länger als 2 sek.), so wählt das Telefon selbständig die Combox an. Voraussetzung dafür ist, dass die persönliche Comboxnummer im Telefon gespeichert ist:

- ❍ Drücken Sie **MENÜ**, wählen Sie *Combox* aus und drücken Sie **OK**
- ❍ Wählen Sie *Combox Nummer* aus und drücken **OK**
- ❍ Geben Sie Ihre persönliche Comboxnummer ein (086…gefolgt von Ihrer persönlichen Telefonnummer inkl. Vorwahl)
- ❍ Bestätigen Sie mit **OK**

### Combox einschalten

- ❍ Drücken Sie **MENÜ**, wählen Sie *Combox* aus und drücken Sie **OK**
- ❍ Wählen Sie *Sofort*, *Bei Besetzt* oder *Keine Antwort* aus und drücken **OK** Sofort bedeutet: Der Anruf wird sofort an die Combox weitergeleitet. Bei Besetzt bedeutet: Der Anruf wird an die Combox weitergeleitet, wenn Ihr Anschluss besetzt ist. Keine Antwort bedeutet:Der Anruf wird an die Combox weitergeleitet, wenn sich nach 20 sek. niemand meldet.
- ❍ Bestätigen Sie mit **OK**
- ❍ Wählen Sie *Aktivieren* oder *Deaktivieren* und bestätigen Sie mit **OK** Sie erhalten dann eine gesprochene Bestätigung.

**Anmerkung**: Wenn die Nummer der Combox nicht eingestellt ist, erhalten Sie eine Fehlermeldung.

### Combox abfragen

Durch das lange Drücken Taste 1 (> 2sek.) wird automatisch die Nummer der Combox angewählt und Sie können Ihre neuen Nachrichten abhören.

(Voraussetzung hierfür ist, dass die Nummer der Combox wie unter "Combox nummer einstellen" im Telefon gespeichert ist.)

### <span id="page-27-0"></span>Anrufweiterleitung einstellen

- ❍ Drücken Sie **MENÜ**, wählen Sie *Rufeinstell.* aus und drücken Sie **OK**
- ❍ Wählen Sie *Anrufweiterltg.* aus und drücken **OK**
- ❍ Wählen Sie *Sofort*, *Bei Besetzt* oder *Keine Antwort* aus und drücken **OK** Sofort bedeutet: Der Anruf wird sofort an die Combox weitergeleitet. Bei Besetzt bedeutet: Der Anruf wird an die Combox weitergeleitet, wenn Ihr Anschluss besetzt ist. Keine Antwort bedeutet: Der Anruf wird an die Combox weitergeleitet, wenn sich nach 20 sek. niemand meldet.
- ❍ Bestätigen Sie mit **OK**
- ❍ Wählen Sie *Aktivieren* oder *Deaktivieren* und drücken Sie **OK** (wenn Sie Deaktivieren gewählt haben, wird die Umleitung sofort gelöscht)
- ❍ Geben Sie die gewünschte Weiterleitungsnummer ein (mittels Tastatur oder über **Option** aus dem Telefonbuch)
- ❍ Drücken Sie **Option**
- ❍ Wählen Sie *Senden* aus und bestätigen Sie mit **OK** (Sie erhalten dann eine gesprochene Bestätigung)

### Status für Anrufweiterleitung abfragen (Combox und Telefonnummer)

- ❍ Drücken Sie **MENÜ**, wählen Sie *Rufeinstell.* aus und drücken Sie **OK**
- ❍ Wählen Sie *Anrufweiterltg*. aus und drücken **OK**
- ❍ Wählen Sie *Sofort*, *Bei Besetzt* oder *Keine Antwort* aus und drücken **OK**
- ❍ Wählen Sie *Status* aus und bestätigen Sie mit **OK** (Sie erhalten dann eine gesprochene Bestätigung)

### Anklopfen

- ❍ Drücken Sie **MENÜ**, wählen Sie *Rufeinstell.* aus und drücken Sie **OK**
- ❍ Wählen Sie *Anklopfen* aus und drücken **OK**
- ❍ Wählen Sie *Aktivieren*, *Deaktivieren* oder *Status* aus und drücken Sie **OK** (Sie erhalten dann eine gesprochene Bestätigung bzw. Rückmeldung)

<span id="page-28-0"></span>Sie können bis zu 6 Mobilteile in eine Basisstation anmelden. Es kann gleichzeitig ein internes und ein externes Gespräch geführt werden.

### Mobilteil anmelden

Um ein Mobilteil an einer Basis benutzen zu können, muss es in der Basis angemeldet sein. Jedes Mobilteil kann in max. 4 Basisstationen angemeldet werden.

- ❍ Drücken Sie **MENÜ**, wählen Sie *Mobilteil Einst* aus und drücken Sie **OK**
- ❍ Wählen Sie *Anmelden* aus und drücken dann **OK** zur Bestätigung
- ❍ Wählen Sie die gewünschte Basis aus und drücken dann **OK**
- ❍ Geben Sie die PIN der Basisstation ein und bestätigen Sie mit **OK** (Auslieferzustand: 0000)
- ❍ Sie erhalten eine Displaymeldung *Anmelden…*
- ❍ Drücken Sie die **Paging** Taste an der Basis (mehr als 8 Sekunden)
- ❍ Es werden die freien Mobilteilnummern angeboten
- ❍ Geben Sie die gewünschte Mobilteilnummer ein

**Anmerkung**: Um das Mobilteil in eine fremde (GAP-fähige) Basisstation einzubuchen lesen Sie bitte zusätzlich die Anleitung der entsprechenden Basisstation.

### Mobilteil abmelden

- ❍ Drücken Sie **MENÜ**, wählen Sie *Basis Einstellung* aus und drücken Sie **OK**
- ❍ Wählen Sie *Abmelden* aus und drücken dann **OK** zur Bestätigung
- ❍ Geben Sie die PIN der Basisstation ein (Auslieferzustand: 0000)
- ❍ Wählen Sie das gewünschte Mobilteil aus und bestätigen Sie mit **OK**
- ❍ Anzeige "*Mobilteil abmelden?*"
- ❍ Bestätigen Sie mit **OK**

### Internes Gespräch durchführen

- ❍ Drücken Sie die Taste
- ❍ Geben Sie die gewünschte Mobilteilnummer ein Wenn Sie alle Mobilteile rufen wollen drücken Sie bitte **Alle**

### <span id="page-29-0"></span>Internes Gespräch annehmen

- ❍ Um das Gespräch anzunehmen drücken Sie eine beliebige Taste außer "**Stumm**" oder nehmen Sie das Mobilteil aus der Basisstation (Automatische Rufannahme).
- $\bigcirc$  Drücken Sie  $\bigcirc$ <sup>0</sup> um das Gespräch zu beenden

### Annehmen eines anklopfenden Anrufers

Sollte während eines internen Gespräches ein externer Teilnehmer anrufen, so hören Sie ein Anklopfsignal.

❍ Um das Gespräch entgegenzunehmen drücken Sie **Akzept**. Der interne Gesprächsteilnehmer wird gehalten und Sie sind mit dem externen Partner verbunden.

### Weiterleiten eines Anrufes

- ❍ Drücken Sie
- ❍ Geben Sie die gewünschte Mobilteilnummer ein Wenn Sie alle Mobilteile rufen wollen drücken Sie bitte **Alle**
- ❍ Wenn der gerufene Teilnehmer abnimmt kann das Gespräch angekündigt werden und dann mit  $\triangleq$ <sup>0</sup> aufgelegt werden um das Gespräch zu vermitteln
- $\circlearrowright$  Alternativ kann nach der Anwahl des gewünschten internen Teilnehmers auch direkt mit  $\bullet$  aufgelegt werden um das Gespräch zu vermitteln Wenn der gerufene Teilnehmer nicht antwortet, drücken Sie **Ende** und das Gespräch kommt automatisch zurück.

### Makeln zwischen einem internen und einem externen Teilnehmer

Während eines externen Gespräches können Sie einen internen Rückruf durchführen.

- O Drücken Sie
- ❍ Geben Sie die gewünschte Mobilteilnummer ein Sie sind nun mit dem internen Teilnehmer verbunden, der externe wird gehalten
- O Drücken Sie **Erneut** Sie sind wieder mit dem externen Gesprächspartner verbunden

### <span id="page-30-0"></span>Konferenz zwischen einem externen und einem internen Teilnehmer

#### **Einleiten einer Konferenz**

Zunächst muss ein externes Gespräch geführt werden.

- ❍ Drücken Sie
- ❍ Geben Sie die gewünschte Mobilteilnummer ein
- ❍ Der gerufene Teilnehmer nimmt das Gespräch an Es besteht eine Verbindung zwischen den beiden internen Teilnehmern und das externe Gespräch wird gehalten.
- ❍ Drücken Sie **Konf.** um eine Verbindung zwischen allen dreien Teilnehmern herzustellen

#### **Beenden einer Konferenz**

- ❍ Drücken Sie **K.End** Es besteht wieder eine Verbindung zwischen dem ersten und dem externen Teilnehmer.
- O Wird die Taste sum <sup>O</sup> gedrückt, so kehrt das entsprechende Gerät in den Ruhezustand zurück und die verbleibenden Geräte bleiben verbunden.

### <span id="page-31-0"></span>Klingellautstärke für allgemeine Anrufe

Die Klingellautstärke kann in 5 Stufen und AUS eingestellt werden.

- ❍ Drücken Sie **MENÜ**, wählen *Audio* und drücken dann **OK**
- ❍ Wählen Sie *Rufton Lautst.* aus und drücken dann **OK** zur Bestätigung
- ❍ Stellen Sie mittels der Navigationstaste die gewünschte Lautstärke ein
- ❍ Bestätigen Sie mit **OK**

### Klingelmelodie für allgemeine Anrufe

- ❍ Drücken Sie **MENÜ**, wählen *Audio* und drücken dann **OK**
- ❍ Wählen Sie *Rufton Melodie* aus und drücken dann **OK** zur Bestätigung
- ❍ Stellen Sie mittels der Navigationstaste die gewünschte Melodie ein
- ❍ Bestätigen Sie mit **OK**

### VIP Lautstärke

Um die Möglichkeit für eine Unterscheidung zwischen verschiedenen Anrufern zu geben, kann für die Einträge, die im Telefonbuch mit VIP EIN gekennzeichnet sind eine eigene Klingellautstärke eingestellt werden.

- ❍ Drücken Sie **MENÜ**, wählen *Audio* und drücken dann **OK**
- ❍ Wählen Sie *VIP Lautstärke* aus und drücken dann **OK** zur Bestätigung
- ❍ Stellen Sie mittels der Navigationstaste die gewünschte Lautstärke ein
- ❍ Bestätigen Sie mit **OK**

### VIP Melodie

Um die Möglichkeit für eine Unterscheidung zwischen verschiedenen Anrufern zu geben, kann für die Einträge, die im Telefonbuch mit VIP EIN gekennzeichnet sind eine eigene Klingelmelodie eingestellt werden.

- ❍ Drücken Sie **MENÜ**, wählen *Audio* und drücken dann **OK**
- ❍ Wählen Sie *VIP Melodie* aus und drücken dann **OK** zur Bestätigung
- ❍ Stellen Sie mittels der Navigationstaste die gewünschte Melodie ein
- ❍ Bestätigen Sie mit **OK**

### <span id="page-32-0"></span>**Tastentöne**

Die Tastentöne können ein- und ausgeschaltet werden.

- ❍ Drücken Sie **MENÜ**, wählen *Audio* und drücken dann **OK**
- ❍ Wählen Sie *Tastentöne* aus und drücken dann **OK** zur Bestätigung
- ❍ Wählen Sie die gewünschte Einstellung aus und bestätigen Sie mit **OK**

### <span id="page-33-0"></span>**Wecker**

Sie können das Mobilteil als Wecker benutzen.

Wenn ein Alarm eingestellt ist, so wird das Symbol im Display angezeigt. Um den Wecker während der Signalisierung auszuschalten drücken Sie eine beliebige Taste.

#### **Aktivieren des Weckers**

Sie können einen einzelnen oder einen täglichen Alarm einstellen.

- ❍ Drücken Sie **MENÜ**, wählen Sie *Uhr & Wecker* und drücken dann **OK**
- ❍ Wählen Sie *Wecker* aus und drücken dann **OK**
- ❍ Wählen Sie *Weckeinstellung* aus und drücken dann **OK** zur Bestätigung
- ❍ Wählen Sie *Einmal* oder *Täglich* aus und bestätigen Sie mit **OK**
- ❍ Stellen Sie die Uhrzeit ein und bestätigen Sie mit **OK**

#### **Auswahl der Melodie für den Wecker**

Die Melodie für den Wecker ist unabhängig von den Klingeltoneinstellungen für Anrufe. Wenn die Klingeltöne ausgeschaltet sind, ist der Weckton trotzdem aktiv.

- ❍ Drücken Sie **MENÜ**, wählen Sie *Uhr & Wecker* und drücken dann **OK**
- ❍ Wählen Sie *Wecker* aus und drücken dann **OK**
- ❍ Wählen Sie *Weckmelodie* aus und drücken dann **OK** zur Bestätigung
- ❍ Wählen Sie die gewünschte Melodie aus und bestätigen Sie mit **OK**

#### **Deaktivieren des Weckers**

- ❍ Drücken Sie **MENÜ**, wählen Sie *Uhr & Wecker* und drücken dann **OK**
- ❍ Wählen Sie *Wecker* aus und drücken dann **OK**
- ❍ Wählen Sie *Wecker löschen* aus und drücken dann **OK** zur Bestätigung

### Datum und Uhrzeit

Die Basisstation stellt den Mobilteilen das Datum und die Uhrzeit zur Verfügung. Das Datum und die Uhrzeit wird automatisch eingestellt, wenn der Netzwerkbetreiber oder die Telefonanlage diese Information mit dem Klingelton mitsendet.

**Anmerkung**: Das Jahr muss weiterhin manuell eingestellt werden.

- ❍ Drücken Sie **MENÜ**, wählen Sie *Uhr & Wecker* und drücken dann **OK**
- ❍ Wählen Sie *Datum/Zeit* aus und drücken dann **OK**
- ❍ Geben Sie das aktuelle Datum ein und drücken dann **OK**
- ❍ Geben Sie die aktuelle Uhrzeit ein
- ❍ Drücken Sie **OK** zur Bestätigung

### <span id="page-34-0"></span>Kontrast

- ❍ Drücken Sie **MENÜ**, wählen Sie *Mobilteil Einst* und drücken dann **OK**
- ❍ Wählen Sie *Kontrast* aus und drücken dann **OK**
- ❍ Verstellen Sie den Kontrast mit der Navigationstaste
- ❍ Bestätigen Sie mit **OK**

**Anmerkung**: Der Kontrast kann nur eingestellt werden, wenn das Batteriesymbol mindestens ein Segment anzeigt.

### **Hintergrund**

Sie können das Hintergrundbild ändern:

- ❍ Drücken Sie **MENÜ**, wählen Sie *Mobilteil Einst* und drücken dann **OK**
- ❍ Wählen Sie *Hintergrund* aus und drücken dann **OK**
- ❍ Verstellen Sie den Hintergrund mit der Navigationstaste
- ❍ Bestätigen Sie mit **OK**

### Automatische Rufannahme

Wenn die automatische Rufannahme eingeschaltet ist, wird das Gespräch sofort angenommen, wenn Sie das Mobilteil aus der Ladestation nehmen.

- ❍ Drücken Sie **MENÜ**, wählen Sie *Mobilteil Einst* und drücken dann **OK**
- ❍ Wählen Sie *AutoRufannahme* aus und drücken dann **OK**
- ❍ Wahlen Sie *Ein* oder *Aus* und bestätigen Sie mit **OK**

### Auswahl der Basisstation

Wenn das Mobilteil an mehreren Basisstationen registriert ist, können Sie eine bestimmte Basis auswählen oder die Basis automatisch auswählen lassen.

- ❍ Drücken Sie **MENÜ**, wählen Sie *Mobilteil Einst* und drücken dann **OK**
- ❍ Wählen Sie *Basis Auswahl* aus und drücken dann **OK**
- ❍ Wahlen Sie die gewünschte Basis oder *Auto Basis* aus und bestätigen Sie mit **OK**

### <span id="page-35-0"></span>Mobilteilname

Sie können jedem Mobilteil einen 8-stelligen Namen geben. Dieser Name wird im Ruhezustand im Display angezeigt.

- ❍ Drücken Sie **MENÜ**, wählen Sie *Mobilteil Einst* und drücken dann **OK**
- ❍ Wählen Sie *Mobilteil Name* aus und drücken dann **OK**
- ❍ Geben Sie den gewünschten Namen ein und bestätigen Sie mit **OK**

### Sprache

- ❍ Drücken Sie **MENÜ**, wählen Sie *Mobilteil Einst* und drücken dann **OK**
- ❍ Wählen Sie *Sprache* aus und drücken dann **OK**
- ❍ Wahlen Sie die gewünschte Sprache aus und bestätigen Sie mit **OK**

### Vorwahlziffern

Diese Einstellung wird für das auslesen der SIM-Karte benötigt, um die Einträge ggf. an Ihr Telefon anzupassen. Wenn eine Telefonnummer auf der SIM-Karte inklusive der Schweizer Landesvorwahl vorgenommen wurde, so wird diese bei der Kopie in das Telefonbuch durch eine 0 ersetzt. Bei ausländischen Telefonnummern wird das führende "+" ggf. durch zwei Nullen ersetzt. Im Auslieferzustand sind die Einstellungen an die Schweiz bereits angepasst.

- ❍ Drücken Sie **MENÜ**, wählen Sie *Mobilteil Einst* und drücken dann **OK**
- ❍ Wählen Sie *Vorwahlziffern* aus und drücken dann **OK**
- ❍ Wählen Sie *Ländercode*, *Intern.Prefix* oder *Ortsvorwahl*. aus und drücken dann **OK**
- ❍ Geben Sie die gewünschten Ziffern ein und bestätigen Sie mit **OK**

### Ändern der Mobilteil-PIN

Um die wichtigen Einstellungen des Mobilteils vor fremden Zugriff zu schützen sollten Sie dem Mobilteil eine eigene PIN einstellen.

- ❍ Drücken Sie **MENÜ**, wählen Sie *Mobilteil Einst* und drücken dann **OK**
- ❍ Wählen Sie *Mobilteil PIN* aus und drücken dann **OK**
- ❍ Geben Sie die aktuelle Mobilteil-PIN ein und drücken Sie **OK** (Auslieferzustand 0000)
- ❍ Geben Sie die neue PIN ein
- ❍ Geben Sie die neue PIN nochmals ein Die neue PIN ist gespeichert

### <span id="page-36-0"></span>Zurücksetzen des Mobilteils

Das Telefonbuch und die Registrierung an den Basisstationen werden bei einem Reset nicht gelöscht.

- ❍ Drücken Sie **MENÜ**, wählen Sie *Mobilteil Einst* und drücken dann **OK**
- ❍ Wählen Sie *Zurücksetzen* aus und drücken dann **OK**
- ❍ Geben Sie die aktuelle Mobilteil-PIN ein und drücken Sie **OK** (Auslieferzustand 0000)
- ❍ Anzeige "*Alle Einstell. zurücksetzen?*"
- ❍ Bestätigen Sie mit **OK**
- ❍ Anzeige "*Alle Einstell. zurückgesetzt*"

#### **Funktion Nach Reset**

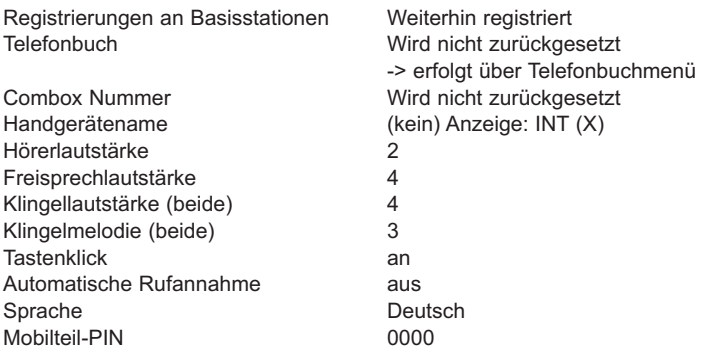

### <span id="page-37-0"></span>Rufverteilung

Mit dieser Einstellung kann ein Mobilteil bevorzugt werden. Dieses klingelt dann zuerst und nach einer Anzahl von Rufen klingeln die weiteren Mobilteile.

#### **Auswahl des Mobilteils**

- ❍ Drücken Sie **MENÜ**, wählen Sie *Basis Einstellung* und drücken Sie **OK**
- ❍ Wählen Sie *Rufverteilung* aus und drücken dann **OK**
- ❍ Wählen Sie *Priorität* aus und drücken dann **OK**
- ❍ Wählen Sie das gewünschte Mobilteil aus, das zuerst klingeln soll oder deaktivieren Sie die Funktion
- ❍ Bestätigen Sie mit **OK**

#### **Einstellung der Anzahl der Klingeltöne**

Sie können die Anzahl der Klingeltöne festlegen, die das Mobilteil klingeln soll, bevor die anderen klingeln.

- ❍ Drücken Sie **MENÜ**, wählen Sie *Basis Einstellung* und drücken Sie **OK**
- ❍ Wählen Sie *Rufverteilung* aus und drücken dann **OK**
- ❍ Wählen Sie *Anz. Klingeltöne* aus und drücken dann **OK**
- ❍ Wählen Sie die gewünschte Anzahl der Klingeltöne aus und bestätigen Sie mit **OK**

### Anrufsperre

Sie können verschiedene Nummern pro Mobilteil sperren. Sie können weiterhin für bestimmte Mobilteile die Berechtigung für ausgehende Anrufe auf interne Anrufe beschränken. Eingehende Anrufe sind weiterhin möglich.

Anmerkung: Die Notrufnummern können nicht gesperrt werden (sehen Sie auch "Notrufnummern").

#### **Anrufsperre einschalten**

Für jedes Mobilteil wird die Art der Anrufsperre einzeln eingestellt.

- ❍ Drücken Sie **MENÜ**, wählen Sie *Basis Einstellung* und drücken Sie **OK**
- ❍ Wählen Sie *Anrufsperre* aus und drücken dann **OK**
- ❍ Geben Sie die aktuelle Basis-PIN (Auslieferzustand 0000)
- ❍ Wählen Sie das gewünschte Mobilteil aus und drücken dann **OK**
- ❍ Wählen Sie *Sperr Modus* aus und drücken dann **OK**

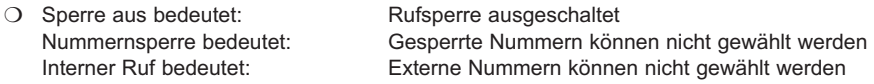

❍ Bestätigen Sie mit **OK**

#### <span id="page-38-0"></span>**Einstellen der blockierten Nummern**

Sie können 3 Nummern mit bis zu 8 Ziffern einstellen. Sie können z.B. auch Vorwahlziffern von teuren Dienstleistungen oder bestimmte Landesvorwahlen blockieren.

- ❍ Drücken Sie **MENÜ**, wählen Sie *Basis Einstellung* und drücken Sie **OK**
- ❍ Wählen Sie *Anrufsperre* aus und drücken dann **OK**
- ❍ Geben Sie die aktuelle Basis-PIN (Auslieferzustand 0000)
- ❍ Wählen Sie das gewünschte Mobilteil aus und drücken dann **OK**
- ❍ Wählen Sie *Gesperrte Num.* und drücken dann **OK**
- ❍ Wählen Sie den gewünschten Speicherplatz aus und drücken Sie **OK**
- ❍ Geben Sie die gewünschte Nummer ein und drücken Sie **OK**

### Amtsholung

An Telefonanlagen muss meistens eine bestimmte Ziffer gewählt werden, um ein Gespräch in das öffentliche Telefonnetz zu führen. Bei älteren Anlagen muss oftmals eine Pause nach der/den Ziffer(n) für die Amtsholung eingefügt werden. Das Telefon fügt automatisch eine Pause ein, wenn diese Ziffer hier eingestellt und diese auch im Telefonbuch mit eingetragen ist.

- ❍ Drücken Sie **MENÜ**, wählen Sie *Basis Einstellung* und drücken Sie **OK**
- ❍ Wählen Sie *Wähleinst.* aus und drücken dann **OK**
- ❍ Geben Sie die aktuelle Basis-PIN (Auslieferzustand 0000)
- ❍ Wählen Sie *Amtsholung* aus und drücken dann **OK**
- ❍ Geben Sie die gewünschte(n) Ziffer(n) ein und drücken Sie **OK**

### Flash Zeit

Sie können verschiedene Flash Zeiten eingeben, um spezielle Funktionen an einer Telefonanlage oder im öffentlichen Netzwerk zu nutzen. Sie können folgende Zeiten einstellen: 100 (default), 300, 380 und 600 ms.

- ❍ Drücken Sie **MENÜ**, wählen Sie *Basis Einstellung* und drücken Sie **OK**
- ❍ Wählen Sie *Wähleinst.* aus und drücken dann **OK**
- ❍ Geben Sie die aktuelle Basis-PIN (Auslieferzustand 0000)
- ❍ Wählen Sie *Flash Zeit* aus und drücken dann **OK**
- ❍ Wählen Sie die gewünschte Zeit aus und drücken dann **OK**

### <span id="page-39-0"></span>Notrufnummern

Sie können 3 verschiedene Nummern als Notrufnummern einstellen. Diese Nummern können bis zu 10 Stellen lang sein. Die Notrufnummern gelten für alle Mobilteile.

Sie können diese Nummern auch wählen, wenn für dieses Mobilteil eine Beschränkung auf interne Gespräche eingestellt oder wenn die Tastatursperre eingeschaltet ist.

- ❍ Drücken Sie **MENÜ**, wählen Sie *Basis Einstellung* und drücken Sie **OK**
- ❍ Wählen Sie *Wähleinst.* aus und drücken dann **OK**
- ❍ Geben Sie die aktuelle Basis-PIN (Auslieferzustand 0000)
- ❍ Wählen Sie *Notruf Nummer* aus und drücken dann **OK**
- ❍ Wählen Sie den gewünschten Speicherplatz aus und drücken Sie **OK**
- ❍ Geben Sie die gewünschte Nummer ein und drücken Sie **OK**

### Wahlverfahren

Einige Telefonnetzbetreiber benötigen das Impulswahlverfahren. Die Standardeinstellung ist das Tonwahlverfahren.

- ❍ Drücken Sie **MENÜ**, wählen Sie *Basis Einstellung* und drücken Sie **OK**
- ❍ Wählen Sie *Wähleinst.* aus und drücken dann **OK**
- ❍ Geben Sie die aktuelle Basis-PIN (Auslieferzustand 0000)
- ❍ Wählen Sie *Wahlverfahren* aus und drücken dann **OK**
- ❍ Wählen Sie *Tonwahlverf.* oder *Impulswahlverf.* aus und drücken Sie **OK**

### Ändern der PIN der Basisstation

- ❍ Drücken Sie **MENÜ**, wählen Sie *Basis Einstellung* und drücken Sie **OK**
- ❍ Wählen Sie *Basis PIN* aus
- ❍ Geben Sie die aktuelle Basis-PIN ein (Auslieferzustand 0000)
- ❍ Geben Sie die neue Basis-PIN ein
- ❍ Geben Sie die neue Basis-PIN erneut ein
- ❍ Anzeige "*Neue PIN gespeichert*"

### <span id="page-40-0"></span>Zurücksetzen der Basisstation

- ❍ Drücken Sie **MENÜ**, wählen Sie *Basis Einstellung* und drücken Sie **OK**
- ❍ Wählen Sie *Zurücksetzen* aus und drücken dann **OK**
- ❍ Geben Sie die aktuelle Basis-PIN ein (Auslieferzustand 0000)
- ❍ Anzeige "*Alle Einstell. zurücksetzen?*"
- ❍ Bestätigen Sie mit **OK**
- ❍ Anzeige "*Alle Einstell. zurückgesetzt*"

#### **Funktion Nach zurücksetzen**

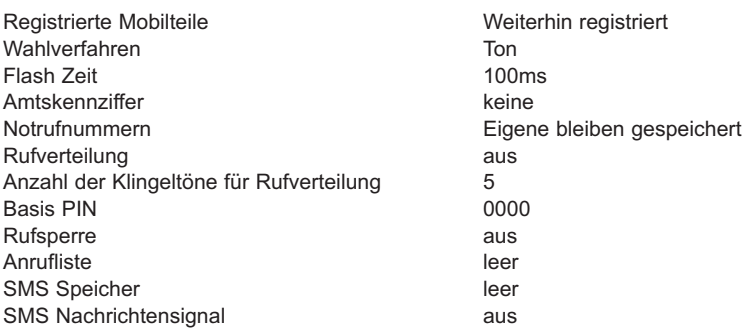

# <span id="page-41-0"></span>**VERWEIS**

# Fehlerbehebung

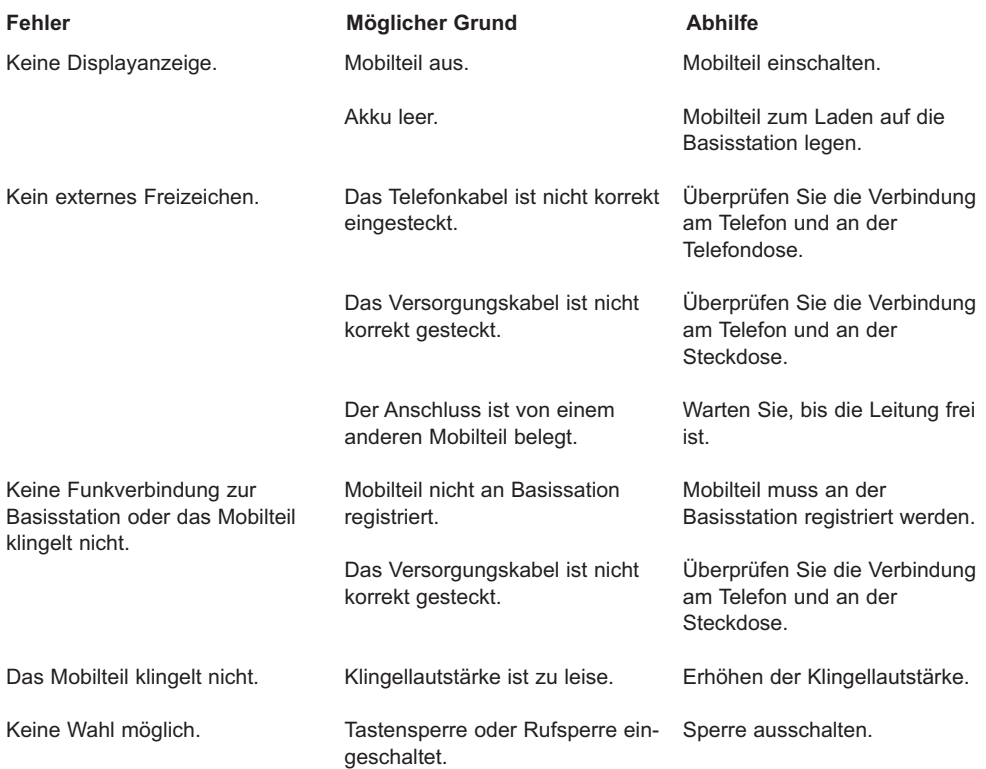

# <span id="page-42-0"></span>Technische Spezifikation

Basisstation und Mobilteil

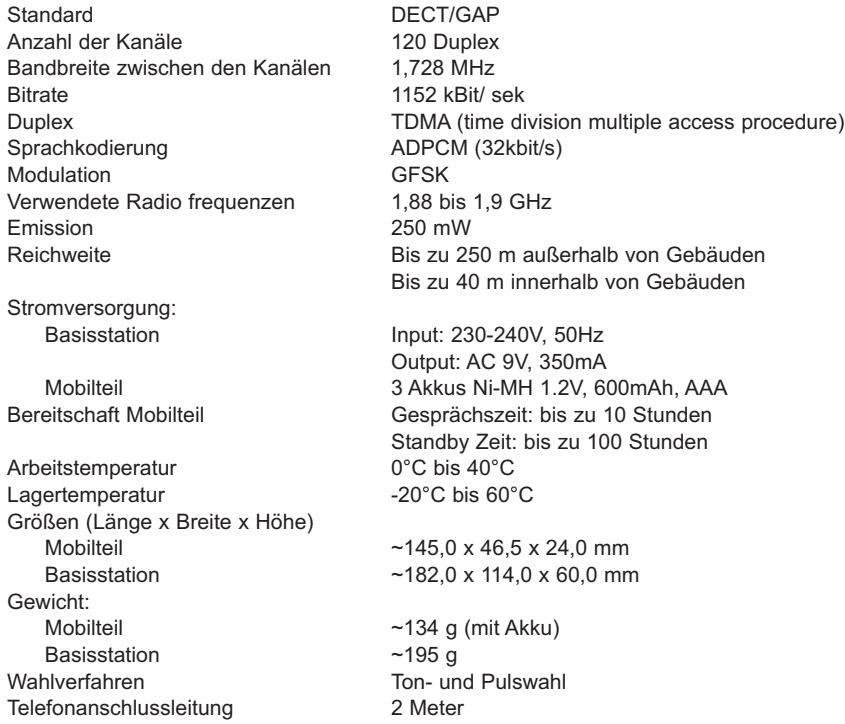

### <span id="page-43-0"></span>Reparatur / Wartung

#### **Mietgeräte**

Falls Ihr Telefon nicht ordnungsgemäss funktioniert, benachrichtigen Sie den Störungsdienst (Telefonnummer 175). Die Reparatur<sup>1</sup> und der Störungsgang sind gratis.

#### **Gekaufte Apparate**

Die Reparaturleistungen werden innerhalb der Garantiezeit gemäss den Bestimmungen des Garantiescheins gratis ausgeführt <sup>1)</sup>. Bei einer notwendigen Reparatur muss der Apparat zur Verkaufsstelle zurück gebracht werden.

Wird der Störungsdienst (auch während der Garantiezeit) aufgeboten, wird der Störungsgang verrechnet (Wegpauschale sowie die Zeitaufwendungen). Ausserhalb der Garantiezeit werden die Materialkosten zusätzlich belastet.

#### **Akku**

Akkupakete gehören zum Verbrauchsmaterial, welches nicht in den Garantieleistungen inbegriffen ist. Defekte Akkus werden nicht gratis ersetzt. Dies gilt für Miet- und Kaufapparate.

#### **Hilfe**

Haben Sie allgemeine Fragen über z.B. Produkte, Dienstleistungen usw. so wenden Sie sich bitte an die Auskunftsstelle Ihrer Swisscom (Telefonnummer 0800 800 800).

#### **Allgemeine Hinweise**

1) ausgenommen sind Schäden an Verschleissteilen (Kabel, Beschriftungsschilder, Akku usw.) und durch unsachgemässe Behandlung (Fallschäden, eingedrungene Flüssigkeiten usw.).

### Konformität

Dieses Gerät ist zum Betrieb am analogen Schweizer Netz vorgesehen. Länderspezifische Besonderheiten sind berücksichtigt. Bei Rückfragen wegen der Unterschiede in den öffentlichen Telefonnetzen wenden Sie sich an Ihren Fachhändler bzw. Netzbetreiber.

Die Übereinstimmung des Gerätes mit den grundlegenden Anforderungen der R&TTE-Direktive (99/05/EG) ist durch das CE-Zeichen bestätigt.

Die Konformitätserklärung ist an folgender Webseite abrufbar: www.swisscom.com/onlineshop unter Rubrik Telefone, Konformitätserklärungen oder kann unter folgender Postadresse bestellt werden:

**Swisscom Fixnet AG** Residential Customer Premises Equipment (CPE) 3050 Bern

dt 05/07 FX-RES-V-CPE dt 05 / 07 FX-RES-V-CPE

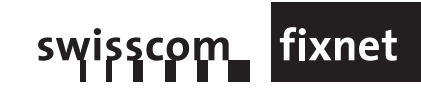